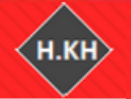

آموزش نرم افزارهای اقتصاد سنجی أمورس نرم افزارهای ابویور، استانا، لیزرك، اكسل، میكروفیت، أموس، مثلب و R

 $\int$ نا حم .<br>م الله الر  $\int$ بسم م حی ر

# آموزش جامع تخمین PanelData **و فروض کالسیک**  در نرم افزار Matlab

حسین خاندانی

**Econometrics.blog.ir**

مدرس داده کاوی و اقتصادسنجی

**سخن مدیر** در فایلهای گذشته آموزشی، نحوه ورود داده و تخمین رگرسیون در دادههای مقطعی و پانل دیتا در نرم افزار R و رابط کاربری آن یعنی Studio-R آموزش داده شد. در این فایل آموزشی نحوه تخمین مدلهای پانل و آزمونهای مربوطه در نرم افزار Matlab آموزش داده میشود. http://econometrics.blog.ir

**آموزش نرم افزارهای اقتصاد سنجی**<br>نوش بر افزارهای اورو، استان لیزند اکسان میکروفیت، نوش، مثلب و R

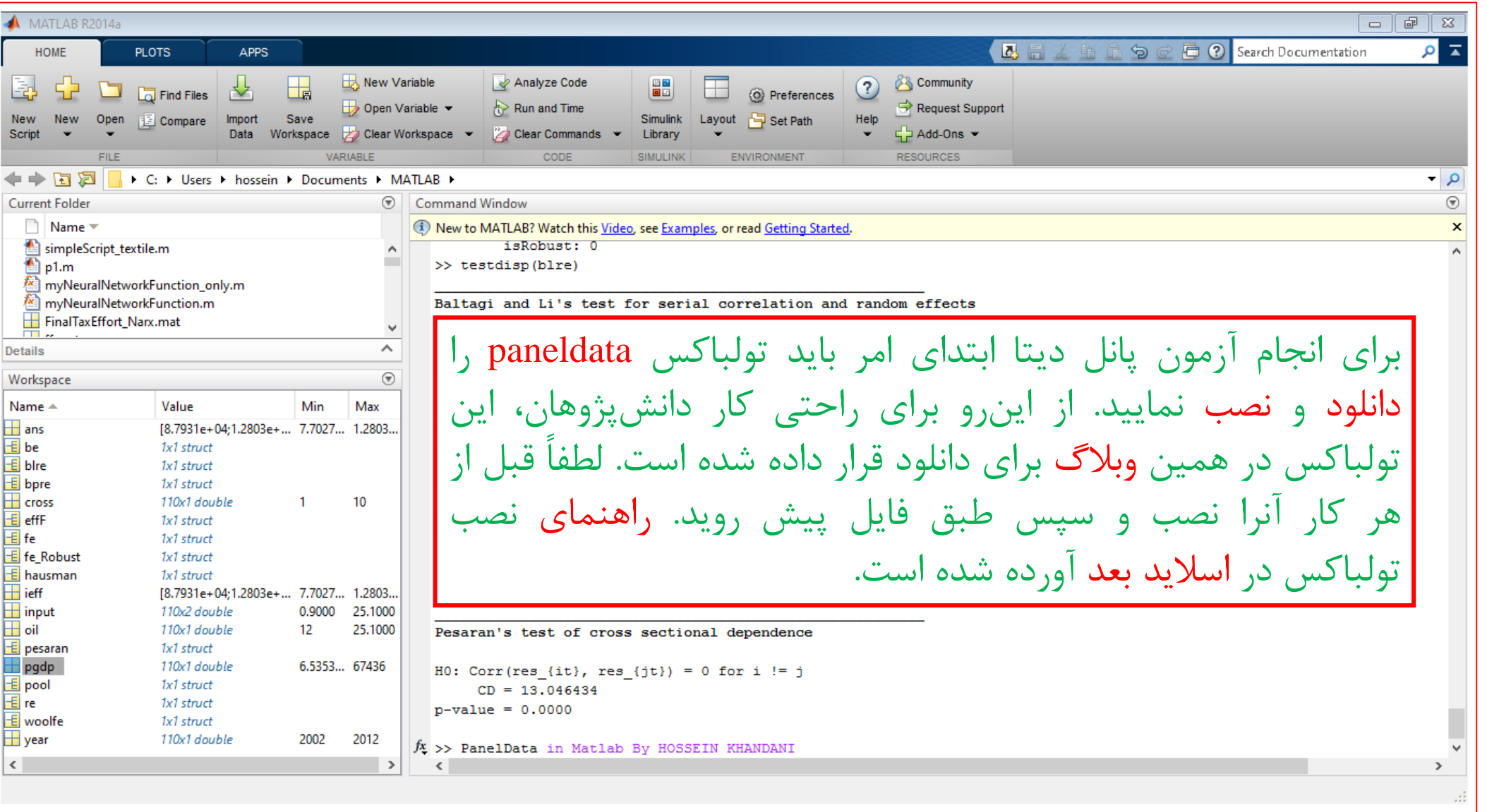

اگه فایلی که داریم فشرده هست، اول اکسترکتش می کنیم. فولدر شامل فایل ها رو در مکانی روی هاردمون کپی می کنیم، جایی باشه که نیاز به تغییرش نداشته باشیم، مثلا می تونیم از فولدر Documents داخل Documents ويندوز استفاده كنيم. هر وقت كه مكان اين فولدر رو تغييير بديم، دوباره بايد همين كارها رو انجام بديم. در ادامه داخل Command Window متلب دستور pathtool رو اجرا می کنیم و یه پنجره مثل شکل زیر باز میشه:

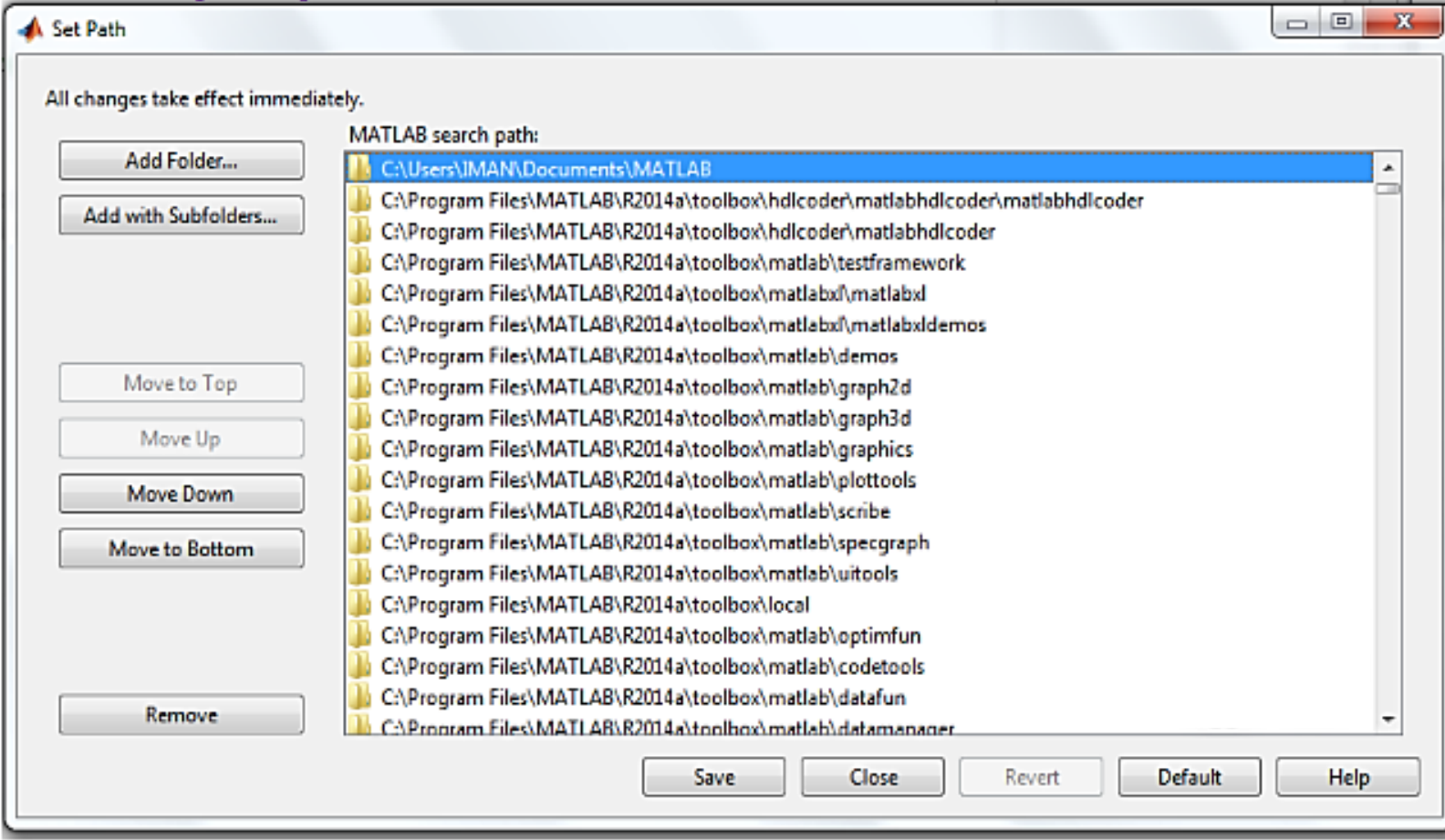

#### آموزش نرم افزارهای اقتصاد سنجی

آموزش نرم افزارهای ابویو، استانا، لیزرنه، اکسل، میکروفیت، آموس، مثلب و R

بعد از اجرای دستور pathtool، اگه تمام فایل ها داخل فولدر اصلی قرار داره و فولدری عنواد مین نیست، گزینه Add Folder رو انتخاب می کنیم. در غیر این صورت یعنی اگه داخل فولدر اصلی یک یا چند فولدر دیگه وجود داره، از Add with Subfolders… رو انتخاب می کنیم. در ادامه به مسیر مورد نظر میریم و گزینه ف Select Folder رو انتخاب می کنیم. مشابه شکل زیر مسیرهای فولدر های تولباکس به مسیرهای موجود اضافه میشه، مسیرهای اضافی رو هم با Delete یا گزینه ی Remove میتونین حذف کنین. در آخر هم گزینه ی save رو <mark>ا</mark>نتخاب کنین:

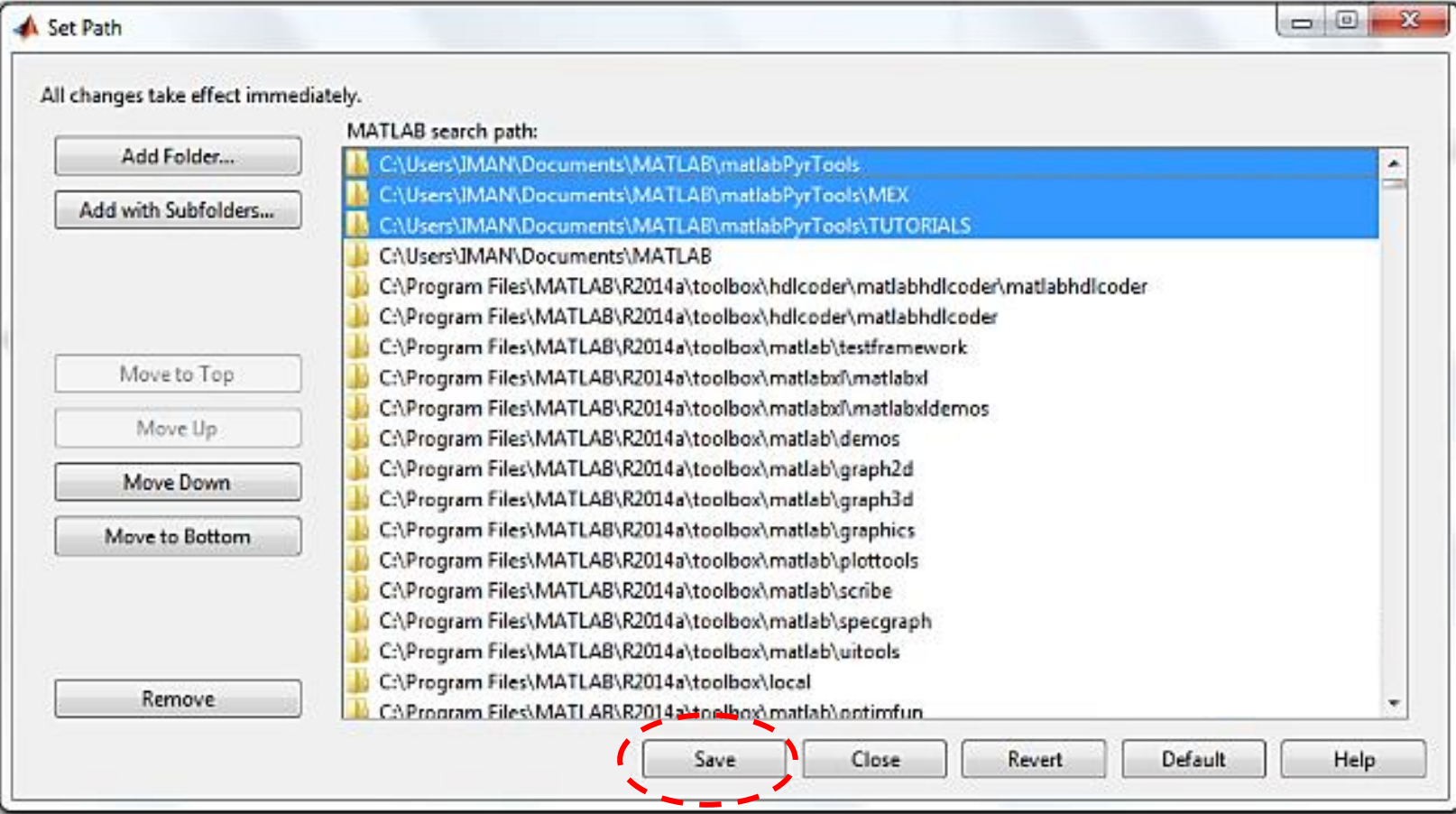

**بعد از زدن گزینه Save تولباکس نصب و آماده استفاده است.**

قبل از پرداختن به تخمین مدل ذکر چند نکته ضروری است: ساختار داده ها: در زمان وارد نمودن دادهها به نرم افزار باید به مانند نرم افزار استاتا یک ستون برای مقاطع و یک ستون برای زمان در فایل اکسل ایجاد شود. از اینرو به دیتا سِت (dataset (مورد استفاده خود، دو ستون به نامهای cross و year اضافه نمایید. همچنین نکته دیگری که باید بدان اشاره نمود این است که تمامی متغیرها به جز ماتریس متغیرهای توضیحی (input (باید بصورت **بردار ستونی (vector (**در متلب وارد شود ولی اگر چند متغیر توضیحی وجود دارد نباید هر یک جداگانه و بصورت بردار وارد شود مثال اگر 5 متغیر توضیحی دارید باید یکجا و در غالب یک ماتریس 5 در n وارد شود که n تعداد مشاهدات میباشد. یعنی مقاطع (cross (یک بردار، زمان (year (یک بردار، متغیر وابسته (PGDP (یک بردار و متغیرهای توضیحی (Oil and Tax:input (یک ماتریس هستند.

آموزش نرم افزارهای اقتصاد سنجی آموزش نرم افزارهای ابویور، استانا، لیزرلہ، اکسل، میکروفیت، آموس، مثلب و R

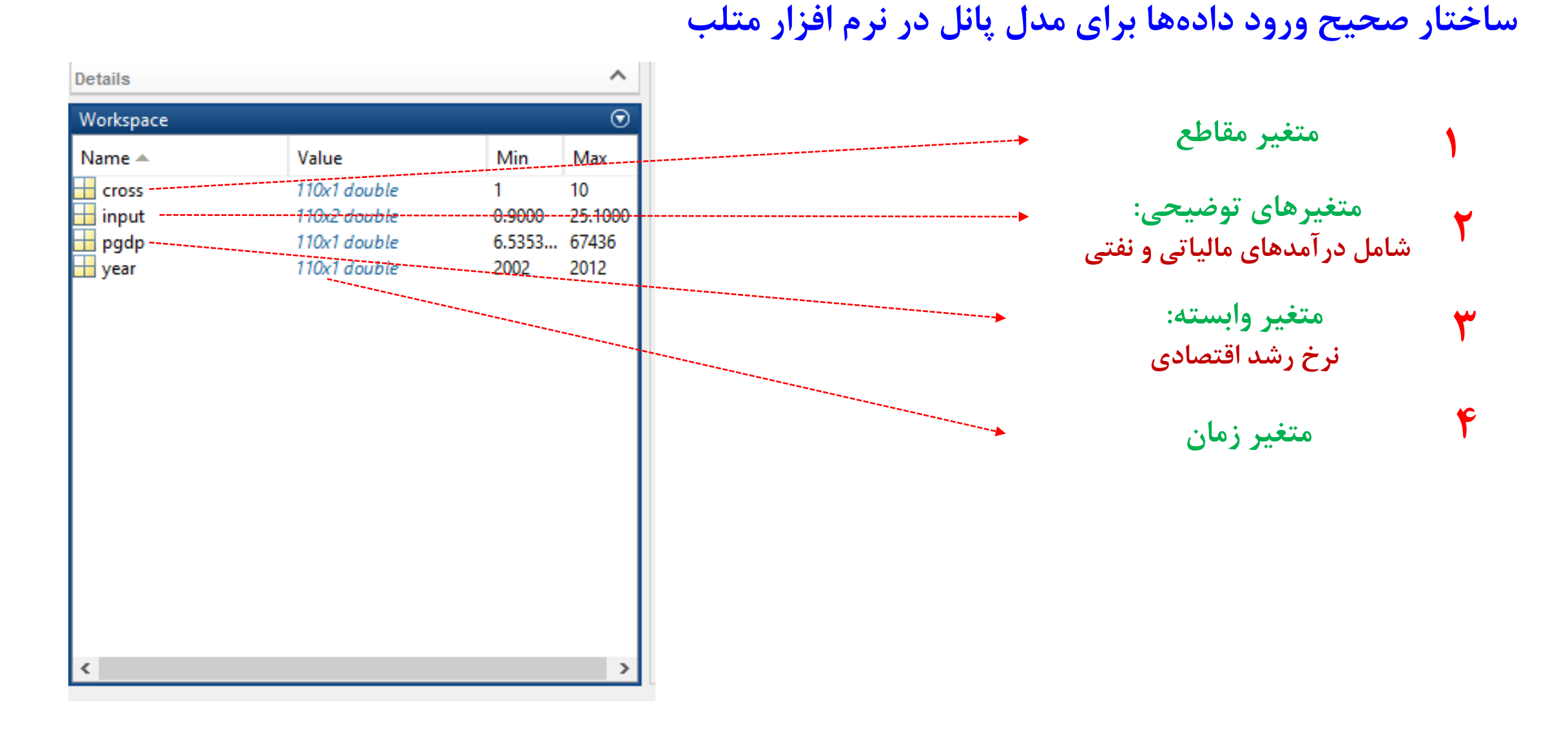

#### **تخمین مدل اثرات ثابت درون گروهی (Within (پانل در متلب (FE** :FixedEffect**(**

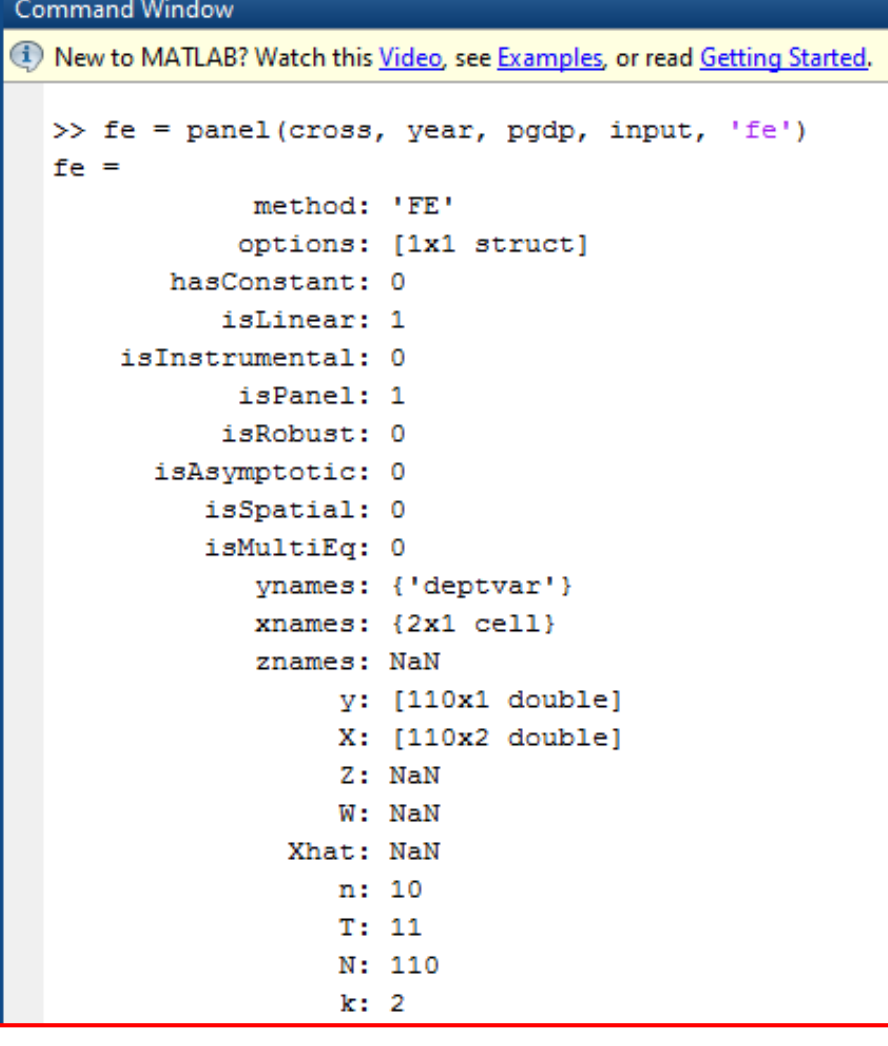

برای تخمین این مدل پاید از دستور زیر استفاده شود:  $\Box$ **دستور در برنامه نوع متد متغیرهای توضیحی متغیر وابسته زمان مقاطع** برای مشاهده نتایج به مانند استاتا و نرم افزار از دستور زیر استفاده $\Box$ نمایید:  $\gg$  estdisp(fe) **همان نامی است که قبال برای مدل انتخاب کردید.**

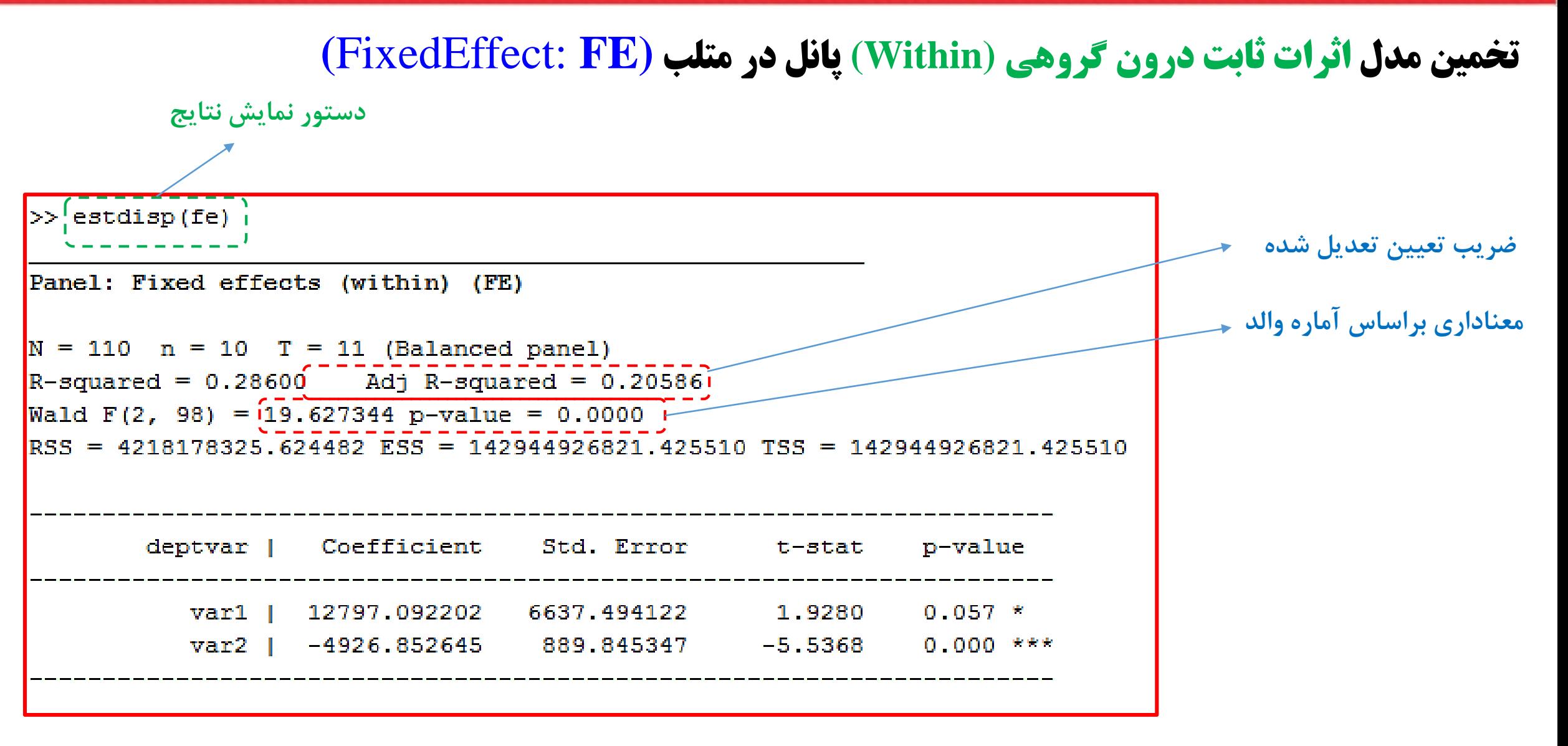

#### **Command Window** (i) New to MATLAB? Watch this Video, see Examples, or read Getting Started. **دستور نمایش عرض از مبداهای هر مقطع و سطح معناداری آنها** >> ieffectsdisp(fe) Individual Effects ieffect Std. Error id I t-stat p-value  $0.000$  \*\*\* 1 | 87931.041892 18104.583053 4.8568 2 | 128034.869522 22330.183601 5.7337  $0.000$  \*\*\* 3 | 86587.070174 18589.975501 4.6577  $0.000$  \*\*\* 4 | 94349.238750 18713.583915 5.0418  $0.000$  \*\*\* 5 | 112210.258766 21207.033887 5.2912  $0.000$  \*\*\*  $0.000$  \*\*\* 6 | 124193.843281 23130.099960 5.3694 7 | 103622.045378 20972.827433 4.9408  $0.000$  \*\*\* 8 | 93948.623795 16583.055394  $0.000$  \*\*\* 5.6653 9 | 77027.453139 17332.516101 4.4441  $0.000$  \*\*\* 10 | 115239.992181 23873.323243 4.8271  $0.000$  \*\*\*

**مشاهده عرض از مبداءهای هر مقطع FE:**

#### آموزش نرم افزارهای اقتصاد سنجی آموزش نرم افزارهای ابویو، استانا، لیزرك، اكسال، میكروفیت، آموس، مثلب و R

#### **تخمین مدل اثرات ثابت بین گروهی (Between (پانل در متلب (be** :BetweenEffect**(**

The between estimation is performed by applying OLS to transformed variables:

$$
\hat{\beta}_{be} = (\bar{X}^{\top} \bar{X})^{-1} \bar{X}^{\top} \bar{y},\tag{6}
$$

where  $\bar{y}$  and X are the group means of the variables. It is called "between" estimator because it takes into account the variation between groups. Again, statistical inference is based on the asymptotic variance-covariance matrix:

$$
VAR(\hat{\beta}_{be}) = S^2(\bar{X}^\top \bar{X})^{-1},\tag{7}
$$

برای تخمین این مدل باید از دستور زیر استفاده شود:  $\Box$ 

$$
\Rightarrow \text{ be } = \text{ panel}(\text{id}, \text{ year}, \text{ y}, \text{ X}, \overbrace{\downarrow \text{ be}}^{(b e^{\prime})} \text{ :}
$$

#### **تخمین مدل اثرات ثابت بین گروهی (Between (پانل در متلب (be** :BetweenEffect**(**

برای مشاهده نتایج تخمین، پس از تخمین اثرات بین گروهی از دستور زیر استفاده کنید:  $\Box$ 

**دستور مشاهده نتایج** 

>> estdisp(be)

**نام مدل تخمینی**

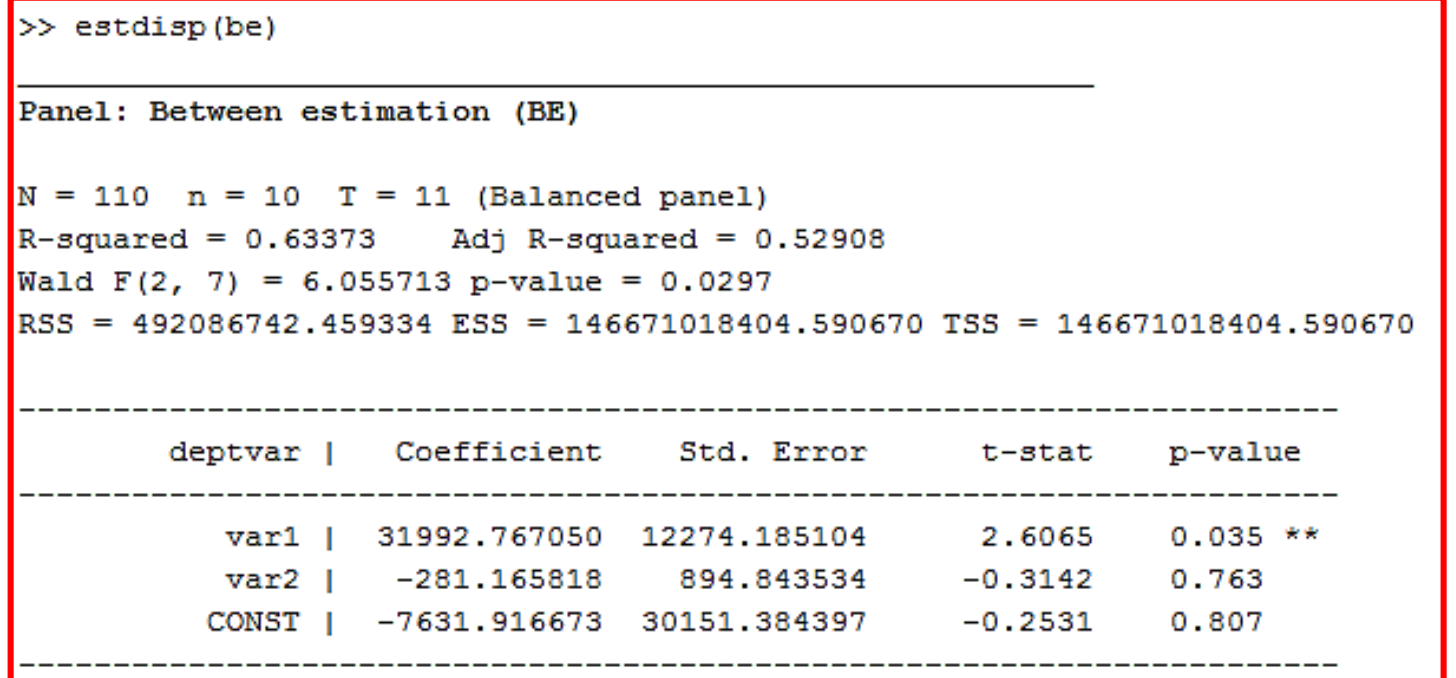

### تخمین مدل اثرات ثابت تصادفی یانل در متلب (RandomEffect: RE)

In the panel data model (1) the loss of degrees of freedom can be avoided if the individual effects can be assumed random, where the error component  $u_{it} = \mu_i + v_{it}$  includes the *i*-th invariant time individual effects  $\mu_i$  and the disturbance  $v_{it}$ .

$$
y_{it} = \alpha + X_{it}\beta + u_{it}, \qquad i = 1, ..., n, \quad t = 1, ..., T_i.
$$
 (8)

The individual effect  $\mu_i$  is assumed independent of the disturbance  $v_{it}$ . In addition, individual effects and disturbances are independent of the explanatory variables; i.e.,  $COV(X_{it}, \mu_i) = 0$ and  $COV(X_{it}, v_{it}) = 0$  for all i and t. For this reason, the random effects model is an appropriate specification in the analysis of  $n$  individuals randomly drawn from a large population. In this context,  $n$  is usually large and a fixed effects model would lead to a loss of degrees of freedom.

آموزش نرم افزارهای اقتصاد سنجی آموزش نرم افزارهای ابویو، استانا، لیزرلہ، اکسیل، میکروفیت، آموس، مثلب و R

#### **تخمین مدل اثرات ثابت تصادفی پانل در متلب (RE** :RandomEffect**(**

```
برای تخمین این مدل باید از دستور زیر استفاده شود: \Box
```
**دستور در برنامه**

$$
\Rightarrow \text{ re } = \text{ panel}(\text{id}, \text{ year}, \text{ y}, \text{ X}, \overbrace{(\text{re'})}^{\text{re}}
$$

آموزش نرم افزارهای اقتصاد سنجی .<br>أموزش نزم افزارهای ایوبور، استانا، لیزرك، اكسال، میكروفیت، أموس، متلب و R

#### **تخمین مدل اثرات ثابت تصادفی پانل در متلب (RE** :RandomEffect**(**

برای مشاهده نتایج تخمین، پس از تخمین اثرات تصادفی از دستور زیر استفاده کنید:  $\Box$ 

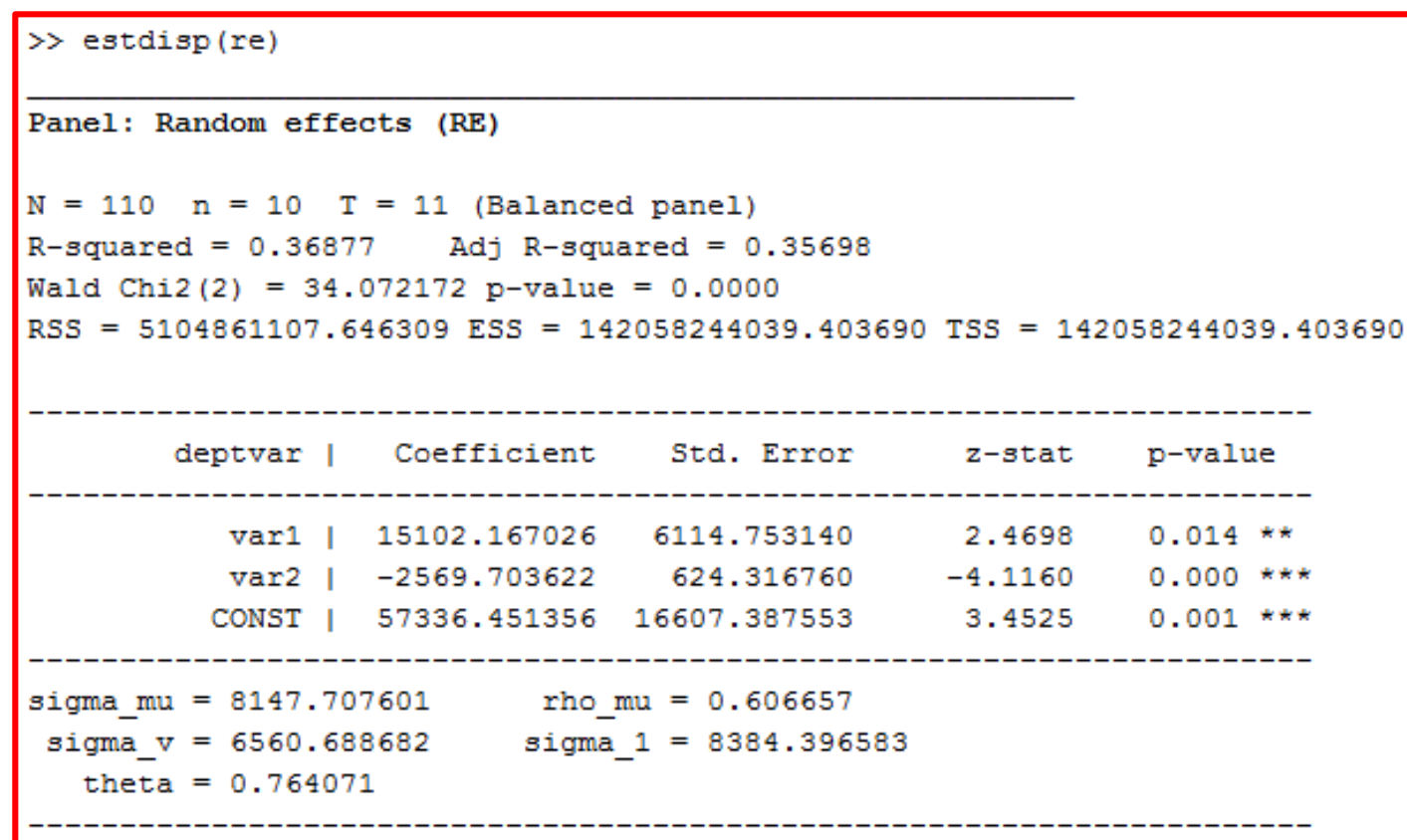

**دستور مشاهده نتایج** 

 $\gg$  estdisp(re)

**نامی که قبال برای تخمین انتخاب نموده اید.**

**(Chow\_F Test) لیمرF آزمون**

ابرای انتخاب بین دو مدل اثرات ثابت و مدل آمیخته (Pool) از آزمون چاو استفاده می شود. استاده می اس

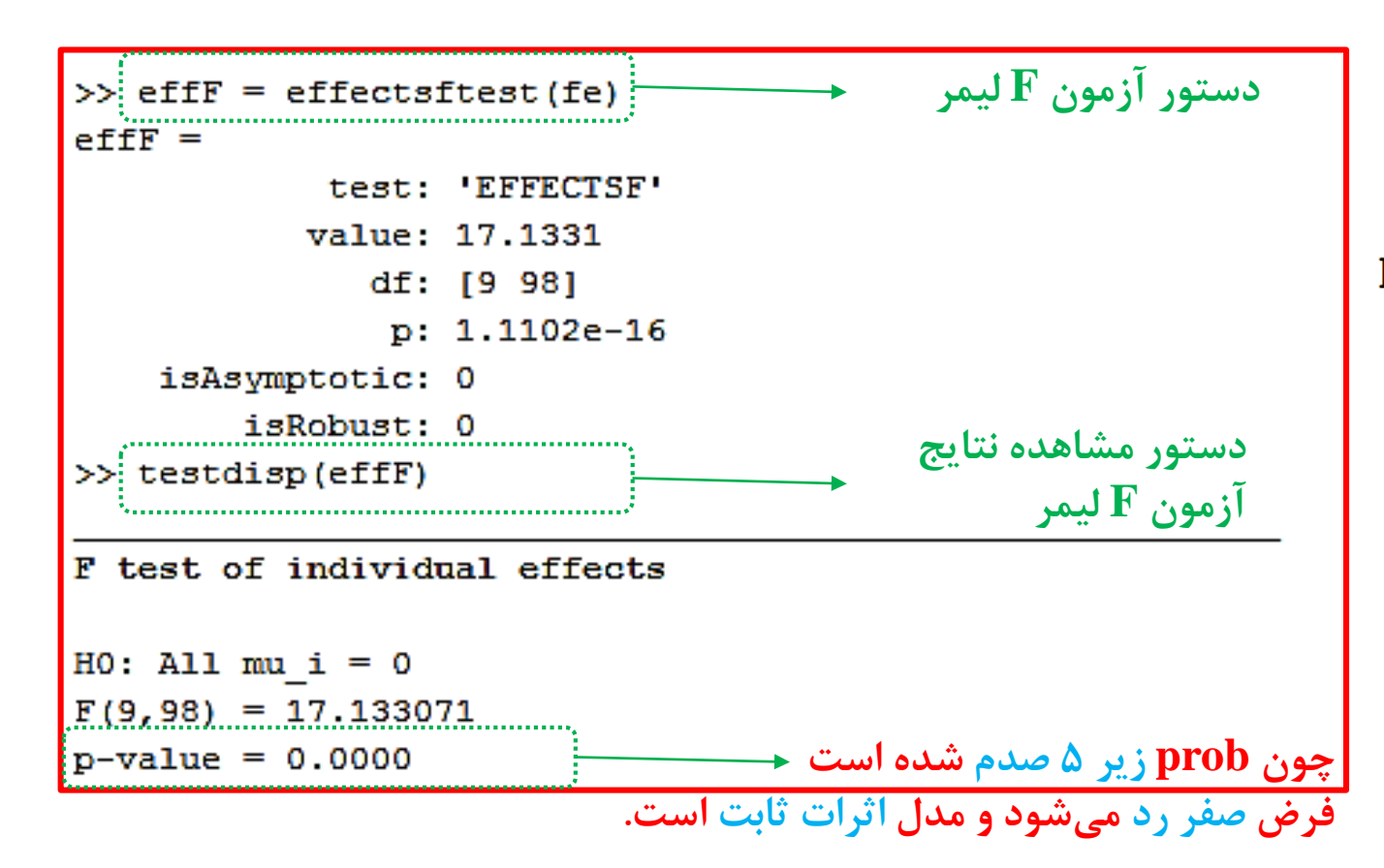

**فرضیه صفر: مدل POOL**

**فرضیه یک: اثرات ثابت**

آموزش نرم افزارهای اقتصاد سنجی آموزش نرم افزارهای ابویور، استانا، لیزرك، اكسل، میگروفیت، آموس، مثلب و R

**آزمون هاسمن (Test Hausman(**

برای انتخاب بین دو مدل اثرات ثابت و اثرات تصادفی از آزمون هاسمن استفاده میشود.  $\Box$ 

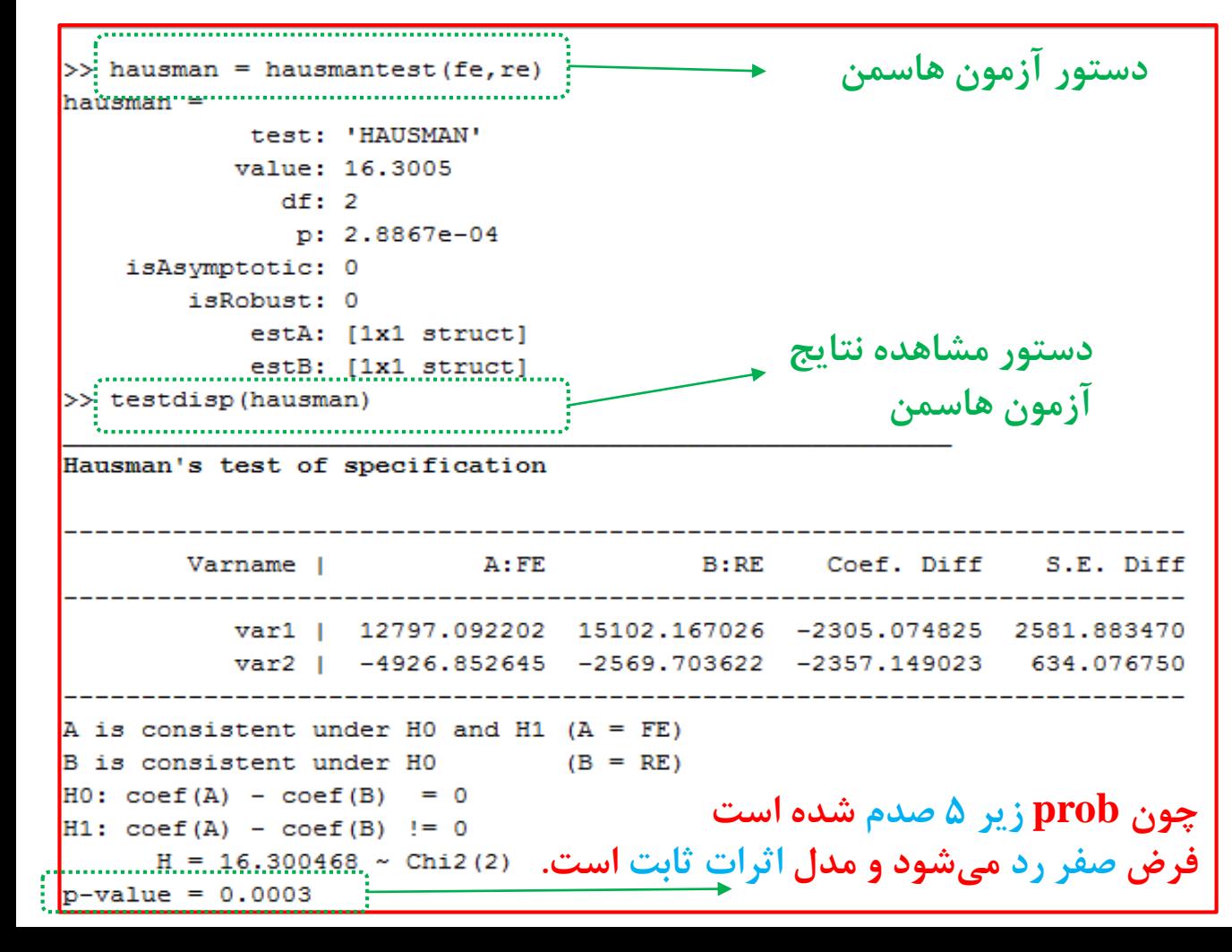

 $H_0: {\beta}_{fe}-{\beta}_{re}=0$  فرضیه صفر: **اثرات تصادفی فرضیه یک: اثرات ثابت**

### **آزمون ضریب الگرانژ بروش- پاگان بین RE و Pool) LMTest \_Pagan and Breusch(**

برای انتخاب بین دو مدل اثرات ثابت و اثرات تصادفی از آزمون ضریب لاگرانژ بروش پاگان ۱۹۸۰ استفاده میشود.  $\Box$ 

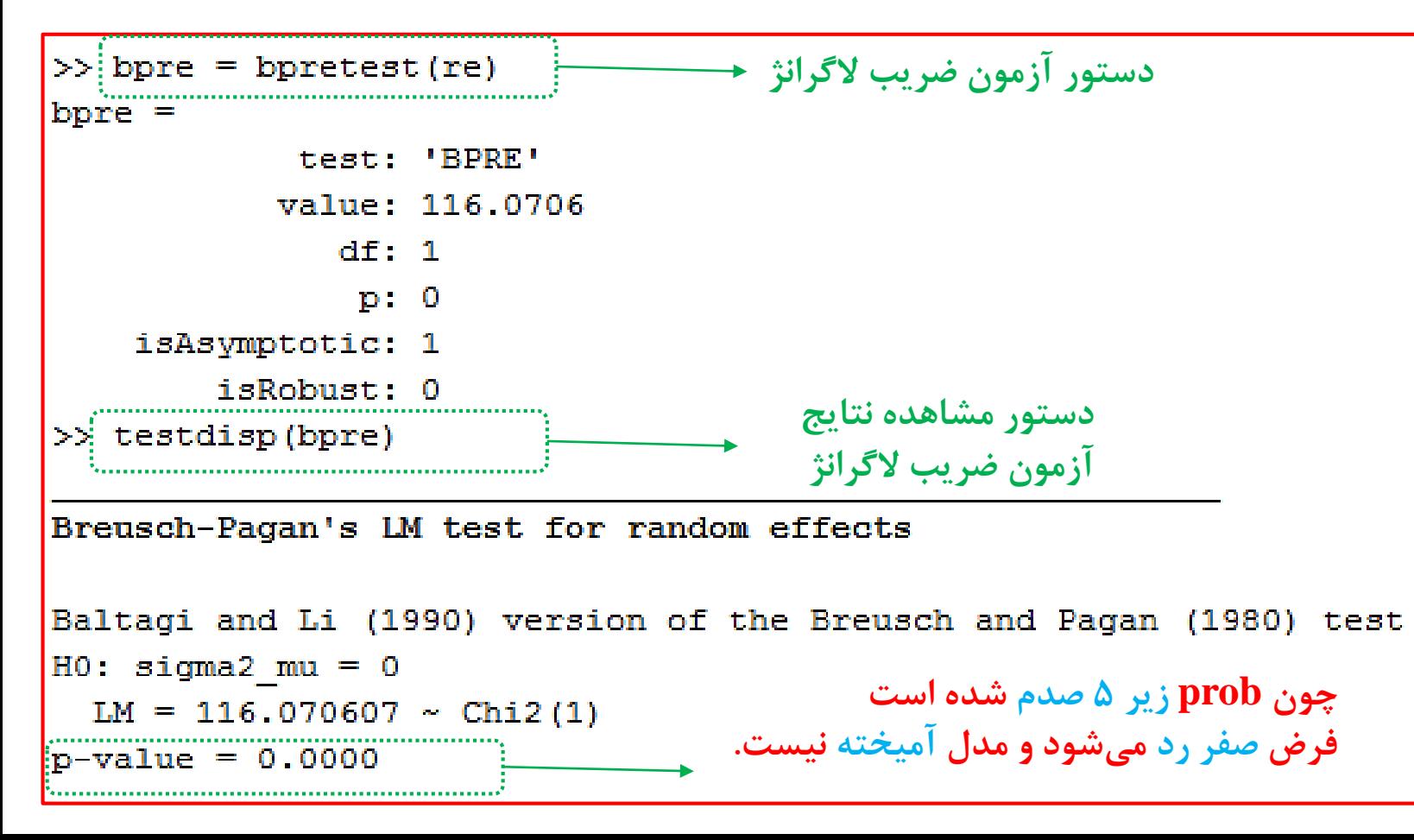

**فرضیه صفر: مدل POOL**  $HO:$  sigma2\_mu = 0 **فرضیه یک: اثرات تصادفی**

**نکته: این آزمون زمانی کاربرد دارد که از بین مدل اثرات fe و re مدل اثرات تصادفی انتخاب شده باشد.**

**مالحظه:** الزم به ذکر است آزمون ضریب الگرانژ بر روی مدل ما معنا ندارد زیرا در مرحله قبل و طبق آزمون هاسمن از بین دو مدل اثرات ثابت و تصادفی، مدل اثرات ثابت برگزیده شده است. درنتیجه الزم به انجام آزمون ضریب الگرانژ در این مورد خاص نبود. اما به دلیل آموزش نحوه انجام آن، این آزمون صورت پذیرفته است.

آموزش نرم افزارهای اقتصاد سنجی موزش نرم افزارهای ایویور، استانا، لیزرك، اكسل، میگروفیت، آموس، مثلب و R

**آزمون خودهمبستگی سریالی اثرات ثابت )آزمون ولدریج مختص اثرات ثابت(**

برای تست خودهمبستگی سریالی پسماندها در مدل اثرات ثابت (fe) میتوان از آزمون اختصاصی این متد استفاده نمود.  $\Box$ دستور آزمون خودهمبستگی سریالی ولدریج در ذیل آورده شده است.

**دستور آزمون ضریب ولدریج دستور آزمون در نرم افزار:**

**تفسیر نتایج آزمون: با توجه به اینکه احتمال آماره آزمون زیر 5 صدم است، درنتیجه فرضیه عدم خودهمبستگی سریالی رد می شود و مدل مذکوردارای مشکل خودهمبستگی است.**

> **نکته: -این آزمون مختص مدل اثرات ثابت (FE (است.**

 $\gg$  woolfe = woolserialtest (fe)  $\frac{1}{2}$   $\frac{1}{2}$  test: 'WOOLSERIAL' value: 54.2081 df: [1 9]  $p: 4.2696e-05$ isAsymptotic: 0 isRobust: 0 rho: -0.1000 **دستور مشاهده نتایج** >> testdisp (woolfe) **آزمون ولدریج سریالی**Wooldridge's test for serial correlation  $H0$ : Corr(res {T-1}, res T) = rho. No serial correlation  $rho = -1/(T-1) = -0.100000$  $F(1, 9) = 54.208131$  $p-value = 0.0000$ 

# آزمون خودهمبستگي سريالي اثرات ثابت (آزمون ولدريج مختص اثرات ثابت) ۔ توضیحات آزمون ولدریج سریالی برای اثرات ثابت:

In linear panel data models it is necessary to identify serial correlation in the error term because it biases the standard errors and causes loss of efficiency. We present tests for serial correlation in random and fixed effects models.

woolserialtest performs the Wooldridge's test (Wooldridge 2010) for the null hypothesis of no serial correlation in the error term of a fixed effects model. Under the null hypothesis of no serial correlation in the errors,  $v_{it}$ , the time demeaned errors of a within regression are negative serially correlated, with correlation  $\rho = -1/(T-1)$ . Thus, a test of serial correlation can be performed by regressing the within estimation residuals,  $\hat{v}_{it}$ , over their lag,  $\hat{v}_{i,t-1}$ .

$$
\hat{v}_{it} = \alpha + \rho \hat{v}_{it} + \epsilon_{it},
$$

and testing whether  $\hat{\rho} = -1/(T-1)$ , using a Wald test with clustered standard errors.

آموزش نرم افزارهای اقتصاد سنجی موزش نرم افزارهای ایویور، استانا، لیزرك، اكسل، میگروفیت، آموس، مثلب و R

**آزمون خودهمبستگی سریالی بالتاجی و لی اثرات تصادفی )آزمون ولدریج مختص اثرات تصادفی(**

برای تست خودهمبستگی سریالی پسماندها در مدل اثرات تصادفی (re) میتوان از آزمون اختصاصی این متد استفاده نمود.  $\Box$ دستورآزمونخودهمبستگیسریالی**بالتاجی و لی** درذیلآوردهشدهاست.

**دستور آزمون در نرم افزار:**

**تفسیر نتایج آزمون: با توجه به اینکه احتمال آماره آزمون زیر 5 صدم است، درنتیجه فرضیه عدم خودهمبستگی سریالی رد می شود و مدل مذکوردارای مشکل خودهمبستگی است.**

> **نکته: -این آزمون مختص مدل اثرات تصادفی (RE (است.**

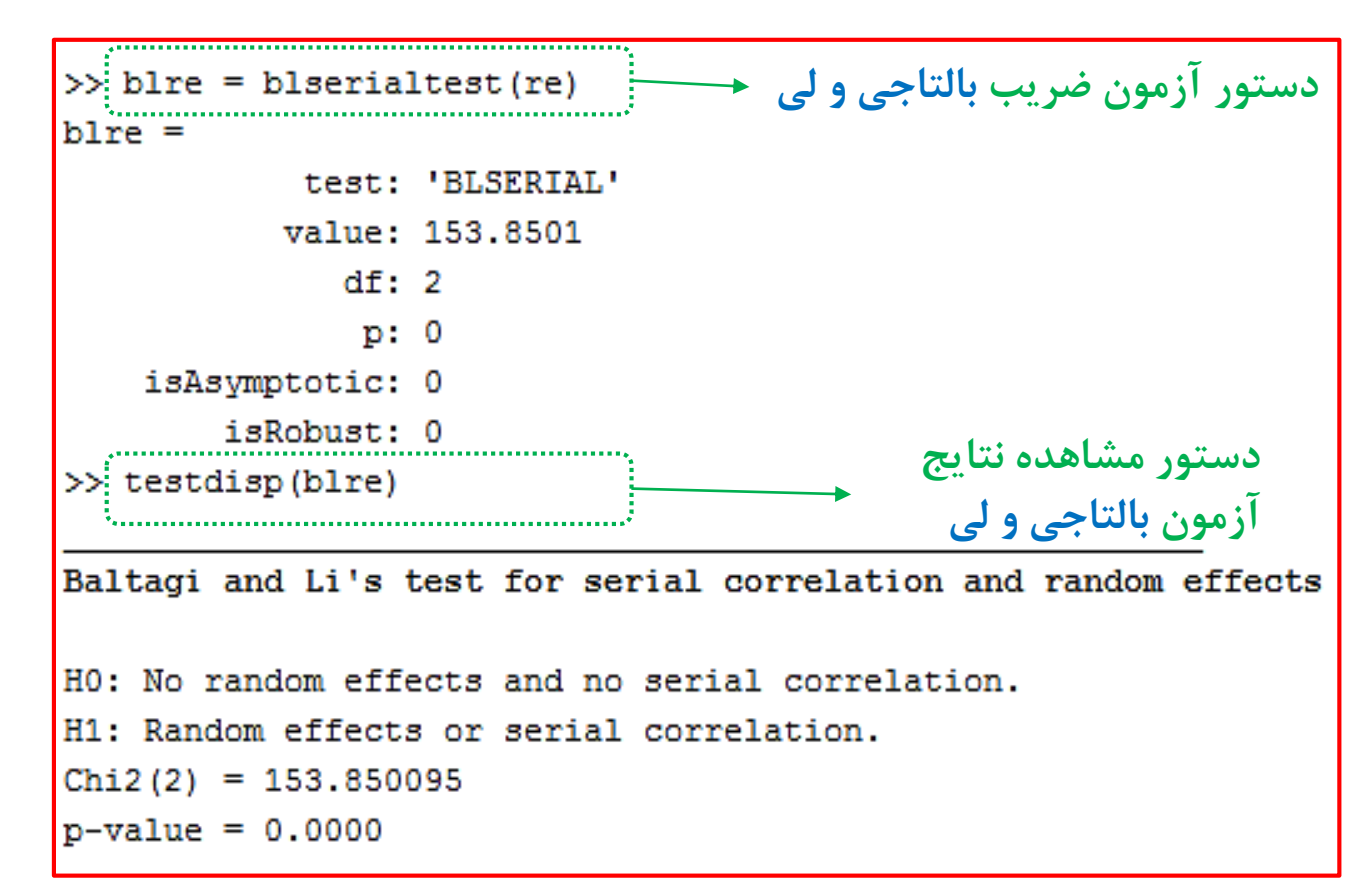

Baltagi and Li's test for serial correlation and random effects

## **آزمون خودهمبستگی سریالی بالتاجی و لی اثرات تصادفی )آزمون ولدریج مختص اثرات تصادفی(**

توضیحات آزمون بالتاجی و لی (۱۹۹۰) برای خودهمبستگی سریالی اثرات تصادفی:  $\Box$ 

In the context of a random effects model blserialtest performs the Lagrange multiplier test for first-order serially correlated errors and random effects proposed by Baltagi and Li (1990), as an extension to Breusch and Pagan (1980). This test contrasts the joint null hypothesis of serial correlated and random individual effects. The LM test is based on the OLS residuals and it is asymptotically distributed as a  $\chi^2$ .

**آزمون وابستگی مقطعی پسران (CDtest(**

برای انجام آزمون وابستگی مقطعی پسران در نرم افزار متلب از دستور زیر استفاده می گردد: $\Box$ 

 $\gg$  pesaran = pesarancsdtest(fe)

Cross-sectional dependence in the errors may arise because of the presence of common shocks or when the estimated models present spatial dependence in the disturbances. Cross-sectional dependence results in the inefficiency of the usual estimators and an invalid inference when using the standard covariance matrix. This indicates that testing for cross-sectional dependence is important in fitting panel-data models.

pesarancsdtest implements Pesaran  $(2004)$  cross-sectional dependence  $(CD)$  test for balanced and unbalanced panels. Under the null hypothesis of no cross-sectional dependence, the Pesaran's CD statistic is asymptotically distributed as a standard normal.

**آزمون وابستگی مقطعی پسران (CDtest(**

برای انجام آزمون وابستگی مقطعی پسران در نرم افزار متلب از دستور زیر استفاده میگردد:  $\Box$ 

**فرضیه صفر: عدم وابستگی/استقالل مقاطع**

**فرضیه یک: وابستگی/همبستگی مقطعی**

**تفسیر نتایج آزمون: با توجه به اینکه احتمال آماره آزمون زیر 5 صدم است، درنتیجه فرضیه استقالل )عدم وابستگی( مقاطع رد می شود و مدل مذکور دارای مشکل همبستگی مقطعی است.**

```
\gg pesaran = pesarancsdtest (fe)
pesaran =
            test: 'PESARANCSD'
           value: 13.0464
              df: NaN
               p: 0isAsymptotic: 0
        isRobust: 0
>> testdisp(pesaran)
Pesaran's test of cross sectional dependence
HO: Corr(res {it}, res {jt}) = 0 for i != j
    CD = 13.046434p-value = 0.0000
```
**مالحظه در حالت وابستگی مقطعی**

هرگاه بر اساس این روشها وابستگی مقطعی در دادههای پانل تأیید گردد استفاده از روشهای مرسوم ريشه واحد پانل<sub>ى</sub>٬ مانند آزمونهاى لوين و لين<sup>٬</sup> (LL)، ايم، پسران و شين (IPS) و … احتمال وقوع نتایج ریشه واحد کاذب را افزایش خواهد داد. برای رفع این مشکل در متون اقتصادسنجی آزمونهای ریشه واحد پانلبی متعددی با وجود وابستگی مقطعی پیشنهاد شده است که آزمون ریشه واحد ADF تعميم،يافته بهصورت مقطعي (CADF) يا CIPS از آن جمله است.

**آموزش آزمون های ریشه واحد نسل دوم در حالت وابستگی مقطعی در وبالگ موجود است.**

#### **تخمین رگرسیون مقاوم (Robust (در حالت ناهمسانی واریانس**

برای تخمین این رگرسیون در نرم افزار متلب از دستور زیر استفاده میگردد:  $\Box$ 

>> fer = panel(id, year, y, X, 'fe', 'vartype', 'robust')

If we suspect that there exists heteroskedasticity in the residuals, we can compute a robust standard error estimation of the fixed and random effects models. Liang and Zeger (1986) and Arellano (1987) propose an extension of the White (1980) sandwich estimator for panel data models, whose asymptotic properties are studied by Hansen (2007) and Stock and Watson (2008). The correct standard errors should be computed as a clustered-robust standard errors using the observation groups as the different clusters.

$$
\text{VAR}(\hat{\beta}) = \frac{n}{n-1} \frac{N-1}{N-k} (\tilde{X}^\top \tilde{X})^{-1} \left[ \sum_{i=1}^n \tilde{X}_i^\top e_i e_i^\top \tilde{X}_i \right] (\tilde{X}^\top \tilde{X})^{-1}, \tag{19}
$$

where, in the fixed effects estimation,  $\hat{X}$  is the within transformation of the explanatory variables, e are the residuals from the within regression, and the degrees of freedom correction  $n/(n-1) \times N/(N-k)$  is usually applied. In a random effects estimation, X is the quasitime demeaning transformation of the explanatory variables, e the residuals from the random effects regression, and the degrees of freedom correction is  $n/(n-1) \times (N-1)/(N-k)$ .

The panel function allows robust standard errors estimation, both for fixed and random effects, by setting the option vartype to robust.

آموزش نرم افزارهای اقتصاد سنجی آموزش نرم افزارهای ابوبور، استانا، لیزرك، اكسال، میگروفیت، آموس، متلب و R

#### **تخمین رگرسیون مقاوم (Robust (در حالت ناهمسانی واریانس**

برای تخمین این رگرسیون در نرم افزار متلب از دستور زیر استفاده می گردد:  $\Box$ 

```
\gg fe robust = panel(cross, year, pqdp, input, 'fe', 'vartype', 'robust');
>> estdisp(fe robust)
Panel: Fixed effects (within) (FE)
N = 110 n = 10 T = 11 (Balanced panel)
R-squared = 0.28600 Adj R-squared = 0.20586
Wald F(2, 9) = 6.253628 p-value = 0.0198
RSS = 4218178325.624482 ESS = 142944926821.425510 TSS = 142944926821.425510
Standard errors robust to heteroskedasticity adjusted for 10 clusters
       deptvar | Coefficient Rob.Std.Err  t-stat p-value
          var1 | 12797.092202 17945.940898 0.7131 0.494
         var2 | -4926.852645 1399.172722 -3.5213 0.007 ***
```
آموزش نرم افزارهای اقتصاد سنجی آموزش نرم افزارهای ابویو، استانا، لیزرلہ اکسل، میکروفیت، آموس، مثلب و R

## **پایان بخش اول از مجموعه آموزش های نرم افزار Matlab**

Econometrics.blog.ir **خاندانی حسین زکات علم نشر آن است.**

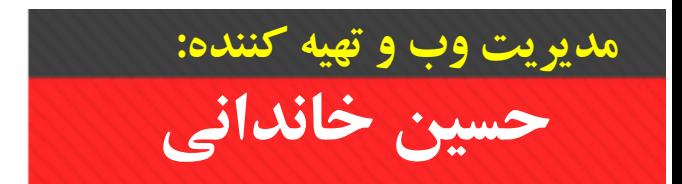